Gruppo Astrofili Catanesi

# **PHEMU: registrarli con la webcam.**

Per fare misure fotometriche su un astro, ovvero per determinare la sua magnitudine e avere informazioni sulle sue eventuali variazioni luminose, di norma è necessario adottare rivelatori e filtri aventi caratteristiche standard. Se però la fotometria ha il solo scopo di individuare l'istante relativo a un fenomeno luminoso (per esempio, l'istante del minimo di una stella variabile), allora poco importa che la risposta spettrale degli strumenti ai vari colori sia standardizzata. E' il caso delle mutue occultazioni ed eclissi tra i satelliti di Giove (PHEMU) che si stanno verificando in questi mesi [v. Le Stelle n. 2, pag. 54]: rilevare l'istante di minima luminosità di un satellite eclissato equivale a determinare l'istante della fase centrale dell'eclisse. In seguito, dal confronto con le previsioni, gli astronomi possono verificare la correttezza dei modelli di meccanica celeste e affinare i parametri orbitali dei vari satelliti.

Con le riprese di un recente fenomeno mutuo tra due satelliti di Giove, ci siamo resi conto che è possibile fare fotometria utilizzando semplicemente una webcam applicata a un telescopio amatoriale, ottenendo dati di valore scientifico. La webcam, privata del suo obiettivo, si applica con un raccordo al tubo portaoculari del telescopio. Le immagini acquisite vengono registrate e memorizzate in un computer.

I dati che presentiamo sono relativi all'eclisse parziale di Io da parte di Europa avvenuta nella notte tra il 6 e il 7 gennaio scorsi. Non era il primo nostro tentativo: fino ad allora, però, maltempo e intoppi tecnici avevano avuto la meglio.

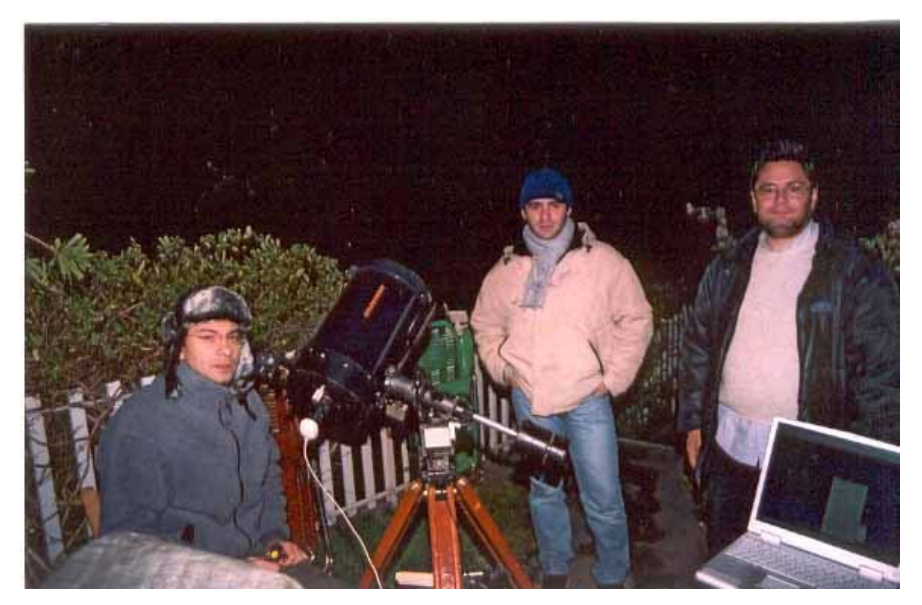

Tre degli autori, Giuseppe Marino, Fabio Selvaggio ed Emilio Lo Savio (Gruppo Astrofili Catanesi) durante un'esperienza di fotometria con webcam.

I dati sono stati ottenuti riprendendo il fenomeno con una webcam Philips Toucam Pro al fuoco diretto di un

telescopio Schmidt-Cassegrain di 203 mm di diametro e 2000 mm di focale (f/10). Le riprese sono state effettuate con l'ausilio di un PC portatile e del programma IRIS, che si può scaricare liberamente dal sito **http://www.astrosurf.com/buil/us/iris/iris.htm**.

Attivato il programma IRIS, il campo ripreso dalla webcam appare come un filmato in diretta nel monitor del computer, nella cosiddetta finestra di "anteprima". Attivando l'anteprima da IRIS, clickando su Preview, la webcam si accende e inizia a filmare. Questo filmato, che non viene salvato, permette di affinare il puntamento. Osservando l'anteprima e fuocheggiando fino a ottenere immagini stellari il più possibile puntiformi, avremo la strumentazione quasi pronta.

Dieci minuti prima dell'evento abbiamo sincronizzato l'orologio del computer, utilizzando un ricevitore di segnale orario universale. La precisione della sincronizzazione manuale interviene con un errore sistematico di poco inferiore a mezzo secondo, ma è possibile raggiungere una precisione anche maggiore sincronizzando l'orologio del computer con i programmi reperibili nei siti **http://lmhsoft.com/timesync/** o **http://www.precision-time.com**. Questi software consentono l'operazione di sincronizzazione via Internet. Eseguita l'operazione, ci si può disconnettere dal web.

Le irregolarità dell'orologio del computer sono minori di 1/10s nell'arco della durata di un evento.

Anche per l'analisi dei dati abbiamo utilizzato il programma IRIS. Si tratta di un software realizzato per uso astronomico. Con esso è possibile gestire le riprese elettroniche (con CCD, webcam e fotocamere digitali). Inoltre IRIS permette l'elaborazione e l'analisi fotometrica delle immagini. Vari test ci hanno permesso di identificare la procedura di acquisizione più adeguata ai nostri scopi (si veda il riquadro #1#).

Le webcam sono generalmente utilizzate per ottenere filmati, da visualizzare al computer in diretta o da salvare come file. Nondimeno, è anche possibile ottenere singoli fotogrammi, similmente a una fotocamera digitale, il che può risultare assai vantaggioso per l'uso astronomico. Noi abbiamo preferito acquisire singole immagini, in bianco e nero di tipo FITS, un formato che permette la registrazione automatica nello stesso file dell'istante in cui è stata effettuata la posa. Questo formato, inoltre, permette l'analisi delle immagini anche mediante programmi professionali (per esempio IRAF).

Per l'evento del 6 gennaio abbiamo effettuato una ripresa ogni 5s per tutta la durata del fenomeno, senza cambiare il tempo di esposizione (fissato a 1/25s - che è il massimo possibile con la webcam Toucam). Una delle proprietà da regolare insieme al tempo di esposizione è il "guadagno", che equivale all'efficienza con cui il segnale luminoso viene rivelato. Queste regolazioni vanno fatte con l'opzione Video Property. E' opportuno regolare il guadagno a valori bassi, pena un elevato "rumore" elettronico di fondo.

Memoria del computer permettendo, è consigliabile acquisire immagini con una frequenza di almeno unadue immagini al secondo, soprattutto per gli eventi di breve durata. Il programma IRIS consente di acquisire sequenze di immagini separate l'una dall'altra da un certo intervallo di tempo (Delay). Il nome di ogni immagine (scelto dall'osservatore) sarà seguito da un numero progressivo.

La fase di riduzione e analisi dei dati può essere fatta con calma dopo le osservazioni.

Per ricavare la variazione di luminosità del satellite eclissato (Io) abbiamo utilizzato il metodo della "fotometria differenziale" (si veda riquadro#2#): abbiamo adottato Europa come riferimento, misurando le variazioni di luce di Io in base al confronto con la luminosità costante di Europa.

La fotometria, che può essere effettuata con il programma IRIS, consiste nell'integrare (sommare) entro un cerchio prestabilito il segnale che l'oggetto ha lasciato sull'immagine. Con IRIS si utilizza il comando

Un campione delle immagini analizzate. Sono visibili Ganimede, Europa, Io e Giove. Dall'alto, la prima immagine, effettuata fuori eclisse, mostra il satellite Io ancora alla massima luminosità; la terza immagine è stata ripresa in prossimità del minimo (fase centrale dell'eclisse); nell'immagine finale l'evento era quasi al termine.

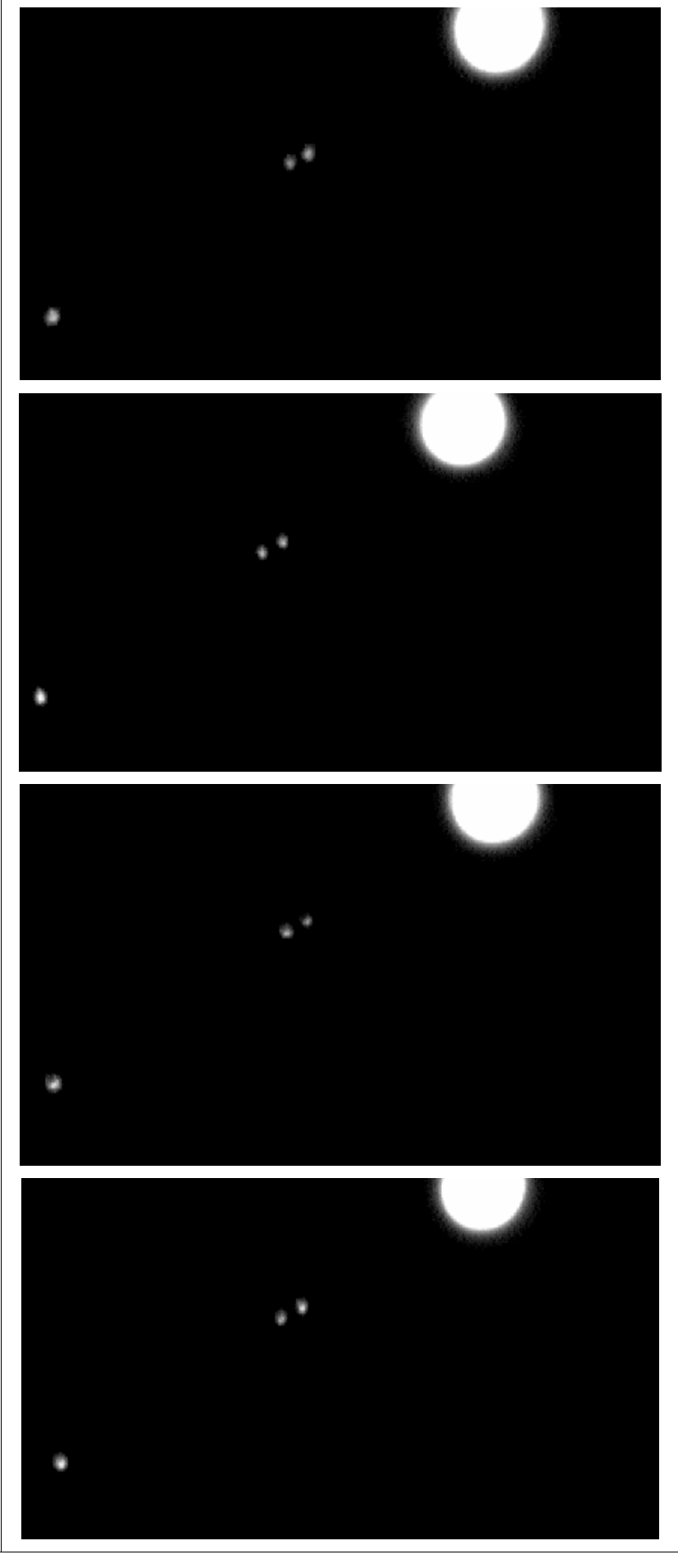

Aperture Photometry, stabilendo interattivamente il diametro del cerchio su cui verrà fatta l'integrazione del segnale. Il programma sottrae automaticamente al segnale la media del livello del fondo cielo stimato su una corona circolare, che va selezionata con dimensioni tali da escludere qualsiasi sorgente luminosa. Basterà centrare con il mouse i cerchi sull'oggetto e clickare, per visualizzare in una finestra le magnitudini misurate. Queste devono essere salvate in un file insieme ai tempi delle immagini.

Una maniera molto veloce per effettuare l'analisi di un gran numero di immagini è l'utilizzo di Automatic Photometry. Bisogna prima mettere a registro le immagini riferendosi a uno dei satelliti, cioè sovrapporre le immagini in modo che il satellite abbia in tutte la stessa posizione (l'operazione richiede un minimo di esperienza seguendo il manuale di IRIS). A questo punto, si può lanciare la fotometria automatica con Automatic Photometry specificando la posizione in pixel del satellite. Quindi bisogna mettere a registro le immagini rispetto al satellite di confronto e lanciare la fotometria automatica anche su questo. Si saranno ottenute in questa maniera le magnitudini di Io (l'oggetto variabile) e di Europa (l'oggetto di confronto).

I punti rappresentati nella curva di luce nella figura #5# rappresentano le differenze tra la magnitudine di Io, che cambiava a causa dell'eclisse, e la magnitudine di Europa (praticamente costante). Risaltano una caduta di luce e una risalita simmetriche rispetto all'istante di minimo, corrispondente al centro dell'eclisse.

Gli errori medi sulle differenze di magnitudine li abbiamo valutati dell'ordine di 0,08 magnitudini. Questo valore è di poco migliore della più accurata fotometria visuale. Il vantaggio rispetto alla fotometria visuale però è enorme: i dati sono obiettivi e sono acquisiti con una frequenza straordinariamente più elevata di quella possibile visualmente.

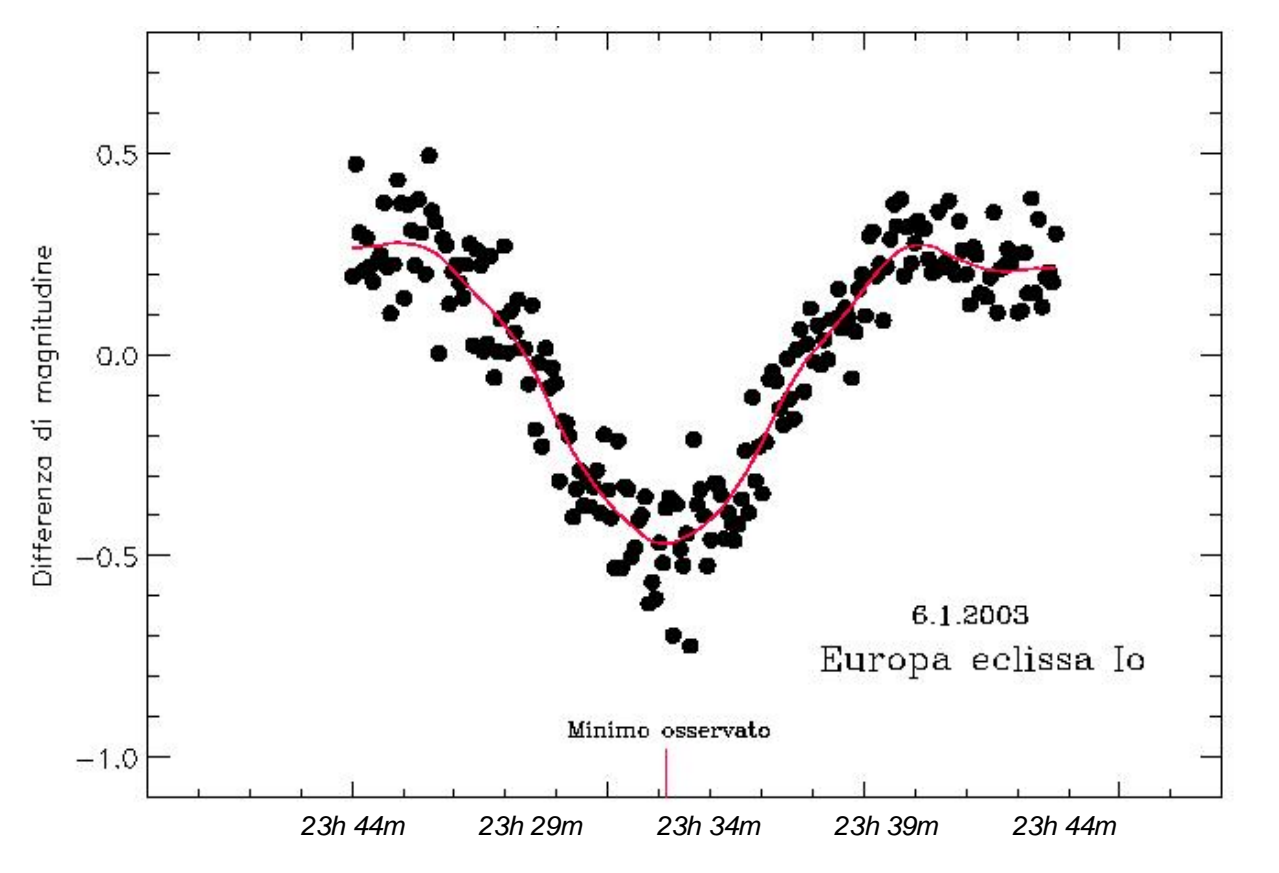

La curva di luce del PHEMU del 6 gennaio 2003. La curva continua è un'interpolazione ottenuta con il programma AVALON di Adriano Gaspani. Lo stesso programma ci ha permesso di ricavare l'istante di minimo. La scala delle ascisse è in Tempo Universale.

La qualità dei dati è risultata fortemente dipendente dal seeing, che mediamente era intorno a 4 nella scala di Antoniadi: riteniamo che con un seeing migliore si possa scendere ben al di sotto del decimo di magnitudine. Risultati ancora migliori si potrebbero ottenere raffreddando la webcam con una cella di Peltier. Riportando in grafico le magnitudini di Europa si è constatato che esse si sono mantenute effettivamente costanti, entro la dispersione dei dati. Ciò evidenza una buona stabilità della risposta fotometrica della webcam.

All'aumentare del flusso luminoso ricevuto, l'intensità del segnale misurato sul rivelatore aumenta nella stessa proporzione. Questa proprietà, chiamata "linearità", è importante in fotometria ed è stata verificata sulla webcam Philips Toucam Pro con una serie di test (si veda il riquadro#3#).

La curva continua che interpola i dati nella curva di luce è stata ottenuta con il programma AVALON di Adriano Gaspani, basato sulle reti neuronali. Essa evidenza chiaramente una minore pendenza durante le fasi di penombra e la pressoché perfetta simmetria rispetto al punto di minimo.

L'istante di minimo osservato è stato ottenuto utilizzando lo stesso programma. Esso è determinato con un'incertezza di 6 s e risulta in anticipo di 5 s sull'istante previsto, valore appena contenuto entro l'incertezza.

In conclusione, gli errori medi minori di 0,1 magnitudini, l'accettabile stabilità e linearità fotometrica della webcam, dimostrano che con questo strumento è possibile effettuare fotometria ottenendo dati scientificamente utili anche con un telescopio amatoriale. Il sistema si è rivelato molto efficace per l'osservazione dei fenomeni mutui tra le eclissi di Giove (PHEMU). Sul numero 2 di questa rivista sono riportati importanti suggerimenti su come osservare questi eventi. I dati vanno inviati all'IMCCE (Institut de Mécanique Celeste e de Calcul des Ephémerides) di Parigi (**http://www.bdl.fr/phemu03\_eng.html**).

#### Riquadro 1:

### **Come operare con il programma IRIS**

Il puntamento e la messa a fuoco vanno effettuate osservando al computer le riprese "in diretta" della webcam con l'opzione di "anteprima" (Preview).

Chiusa l'anteprima di IRIS, bisogna regolare il tempo di esposizione di ogni ripresa a 1/25s (il massimo) e il guadagno a valori bassi. Queste regolazioni, effettuate con IRIS grazie all'opzione Video Property, devono garantire un segnale abbastanza elevato, sia per il satellite eclissato che per il satellite adottato come confronto per le magnitudini. L'entità del segnale va valutata durante le osservazioni su immagini di prova (ottenute con One Shot) selezionando con il mouse un'area intorno all'oggetto: clickando con il pulsante destro sarà possibile vedere il massimo segnale con Statistics.

Nelle immagini in bianco e nero il segnale sarà un numero compreso tra 0 e 255 unità. Se il segnale è troppo basso, esso sarà immerso in un eccessivo "sfarfallio" (rumore). In pratica, bisogna mantenersi al di sopra di 100 unità di segnale, anche per restare nell'intervallo di linearità di risposta del chip. Ma è opportuno anche restare al di sotto di 240: un momento di buon seeing o trasparenza potrebbe far schizzare il segnale fino al limite di saturazione di 255 unità, con la conseguente sovraesposizione e impossibilità di farne una corretta fotometria.

Dopo le suddette regolazioni si può riaprire l'anteprima clickando su Preview, così da osservare al monitor il campo ripreso durante l'evento.

Durante la ripresa, da Image Acquisition è possibile lanciare le sequenze di immagini singole (per i nostri

scopi esse sono preferibili ai filmati) che saranno salvate con numeri progressivi nella cartella di lavoro. Per l'evento del 6 gennaio abbiamo effettuato sequenze di un'immagine ogni 5s, ma è consigliabile aumentare tale campionamento.

Noi riprendiamo le immagini alla piena risoluzione acquisendole nel formato FITS. L'intestazione (header) di ogni file contiene l'informazione sul tempo (l'header FITS è visibile da File, Image Info).

Terminato l'evento, è opportuno effettuare 20 o più "riprese di oscurità" (dark frame) mantenendo le stesse regolazioni e tappando il telescopio. In fase di elaborazione, i dark frame vanno sottratti per ridurre i difetti dei pixel o le disomogeneità nel segnale elettronico.

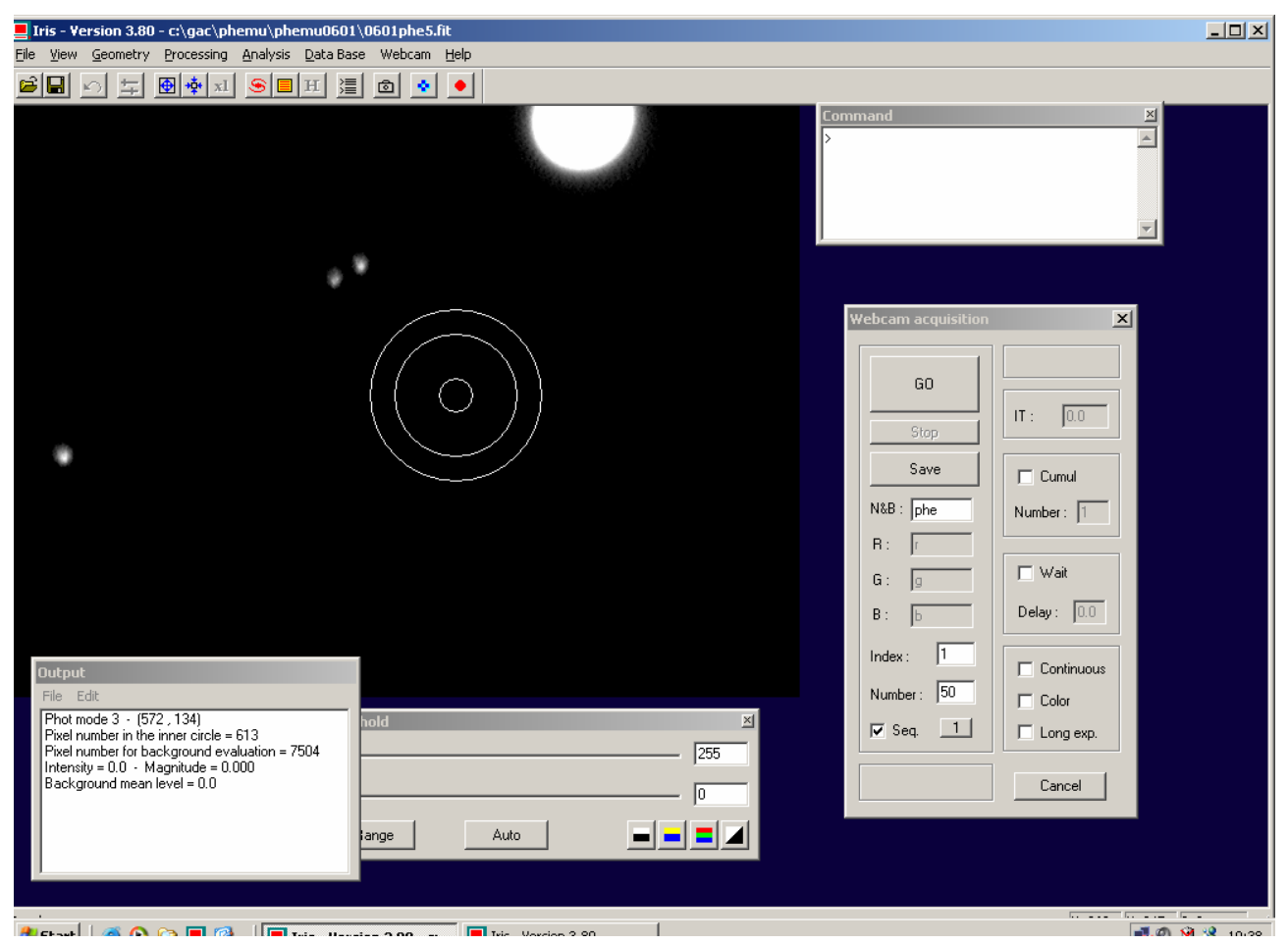

Una schermata di IRIS che mostra un'immagine acquisita durante il PHEMU del 6 gennaio 2003. E' riconoscibile Giove con i satelliti Europa (a sinistra) e Io ( a destra). I cerchi concentrici permettono di selezionare l'oggetto da analizzare e di farne la fotometria. Il segnale presente all'interno del cerchio più piccolo viene integrato (sommato) e ad esso viene sottratto il fondo presente tra i due cerchi più esterni (operazioni effettuate automaticamente dal software).

## Riquadro 2:

## **Fotometria differenziale e magnitudine strumentale**

La tecnica della fotometria differenziale, che è pure applicata dai professionisti, consiste nel determinare la variazione della magnitudine di una stella variabile prendendo come riferimento una vicina stella di confronto (che deve essere ovviamente caratterizzata da luminosità costante).

Dal segnale misurato dal rivelatore si ricava la cosiddetta "magnitudine strumentale" sia per la stella variabile che per la stella di confronto. La magnitudine strumentale di un astro si ottiene con la formula

dove I è l'intensità totale dell'oggetto misurata dal rivelatore.

A questo punto, istante per istante, si calcola la differenza tra la magnitudine strumentale della variabile e quella della confronto. Queste "magnitudini differenziali" risentono poco delle fluttuazioni di luminosità dovute al seeing, al passaggio di veli o a instabilità del rivelatore, visto che questi effetti interessano alla stessa maniera sia la variabile che la confronto.

La magnitudine strumentale è un numero assai diverso dai valori di magnitudine apparente "standard" a cui siamo abituati, in quanto dipende strettamente dalle caratteristiche della strumentazione. Il passaggio alle magnitudini standard si può ottenere con formule di trasformazione, mediante osservazione di "stelle standard" di magnitudine nota.

Riquadro 3:

#### **Il test di linearità**

L'apparato da noi messo a punto è molto semplice, ma alla luce dei risultati ottenuti si è rivelato davvero efficace: la sorgente luminosa era rappresentata dal led di un fax, opportunamente diaframmato. Inizialmente abbiamo posto la nostra webcam alla distanza minima di 30 cm, fissandola per bene a un carrello mobile, in modo da mantenere la centratura del punto luminoso. Poi abbiamo aumentato la distanza, ripetendo le misure: sappiamo che la luminosità deve diminuire inversamente al quadrato della distanza e abbiamo verificato che la risposta della webcam riflettesse proprio questo andamento.

Fissati tutti i parametri della webcam (tempo di esposizione, guadagno, bilanciamento dei bianchi, frame rate, modalità bianco/nero ON), abbiamo subito ripreso 10 immagini della sorgente per ciascuna delle distanze scelte e abbiamo poi ricavato l'intensità luminosa attraverso la funzione Aperture Photometry di IRIS. Tutti i dati numerici sono stati immessi su un foglio di calcolo per ottenere la rappresentazione grafica, nella quale la retta di regressione interpola abbastanza bene i punti sperimentali per intensità non troppo basse.

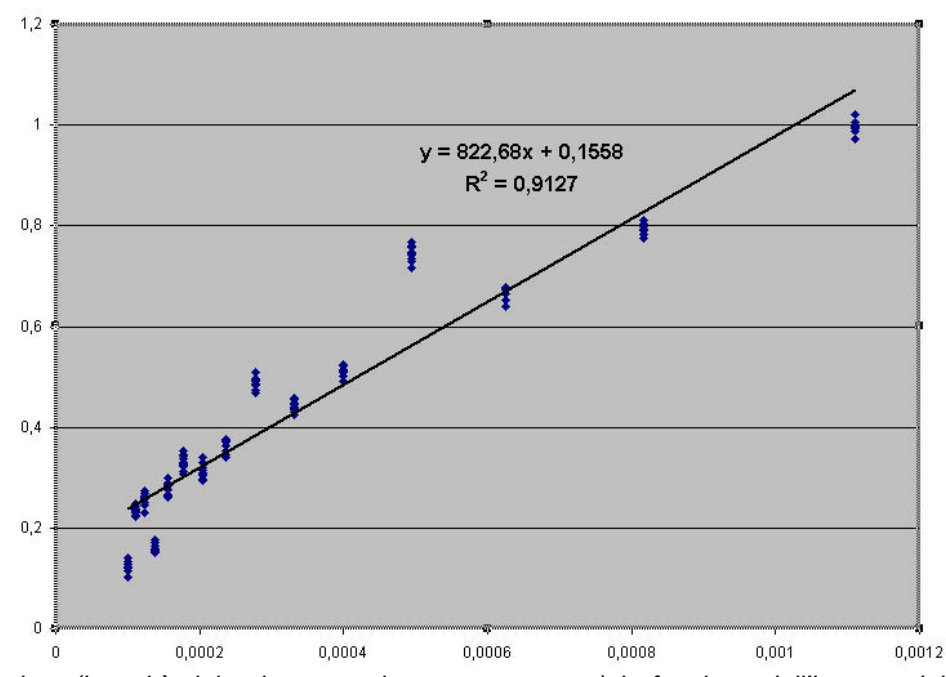

L'intensità rivelata (in unità del valore massimo rappresentato) in funzione dell'inverso del quadrato della distanza tra il led e webcam. E' evidente la linearità della risposta.